## **Mega Pixel IP Camera Configuration Guide**

- 1. Download and install latest version HVR Server software.
- 2. Setup IP camera connection "Stream Type" as Double Stream (see below picture). Double stream means record at main-stream and preview at sub-stream but full screen preview (1 split) still uses main-stream. This is best setting to save system resources.

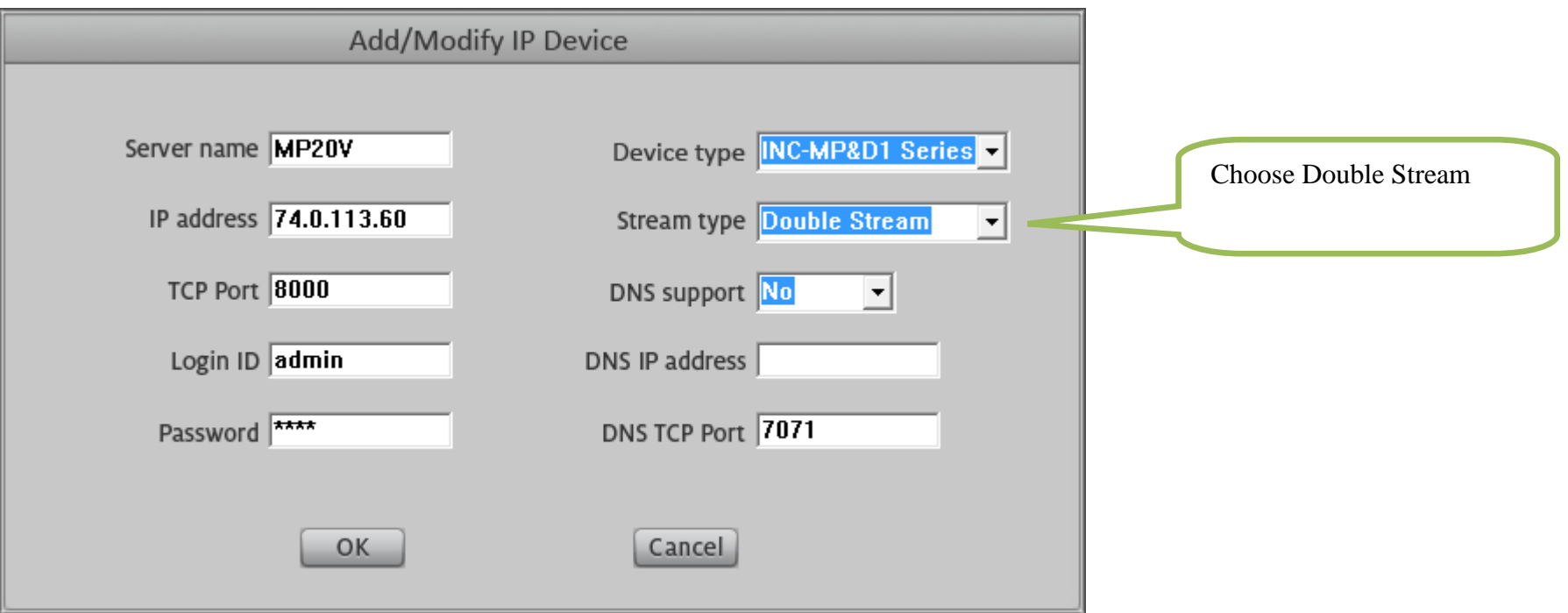

- 3. Set I-frame interval number equal to or less than Frame Rate number, this setting means DVR Server can get at least one I- frame every second. If I-frame loss too much, it will buffer a lot of B fame and P frame. Then the system memory usage will expand continuously until the system crash. Please refer to IP camera specification to understand the relationship between Resolution and Frame Rate. Default settings don't mean the best performance setting. For some models of IP camera or old version HVR Server software, there is no I Frame setting in IP Device Setup interface, please enter IE Setup interface (Video Setting) to configure the I Frame Interval.
- 4. Please don't forget to configure sub-stream video resolution and quality to get best preview video.

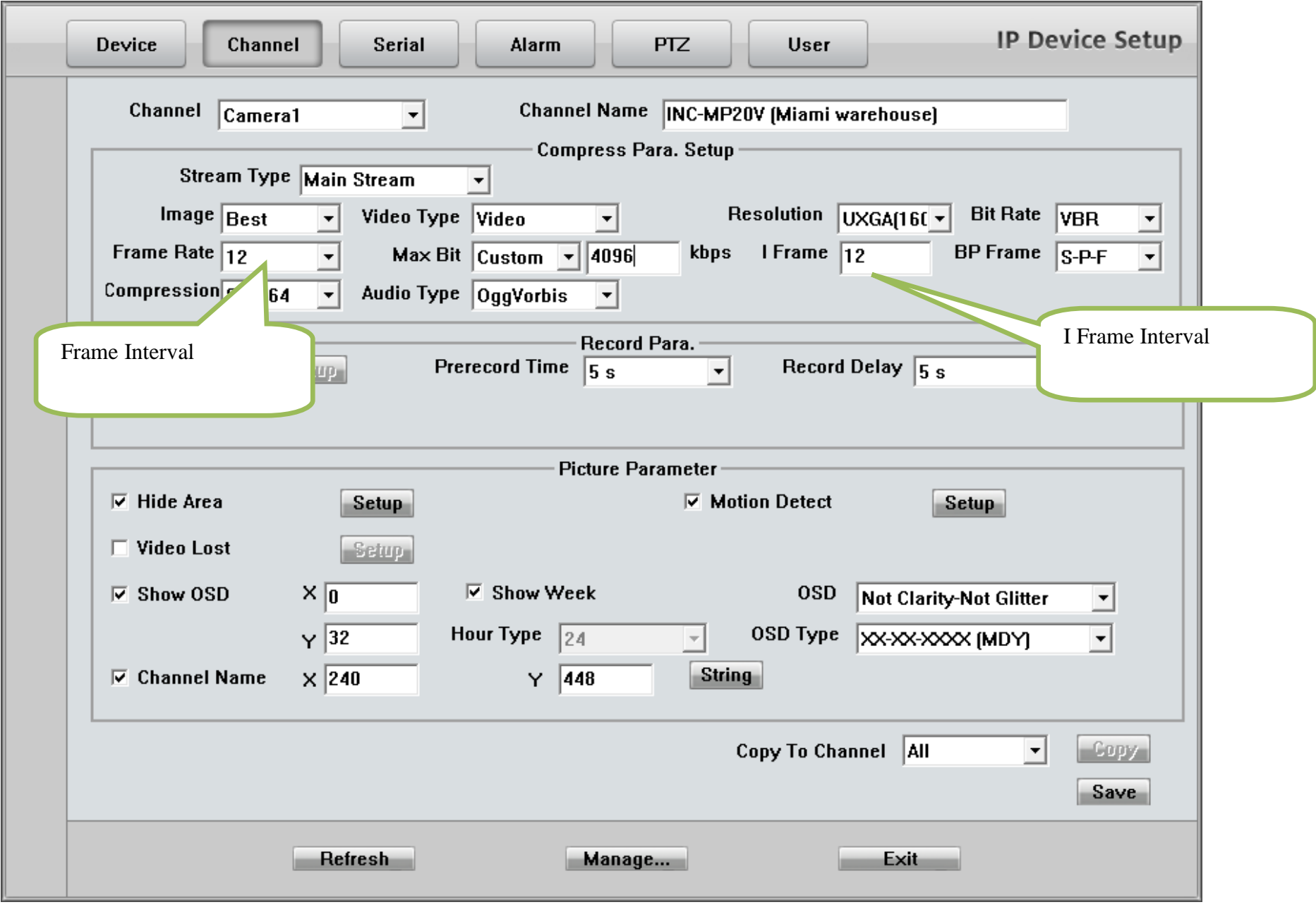

5. Please setup reasonable Pre-alarm record time and Post-alarm record time according your computer performance, specially refer to memory usage.

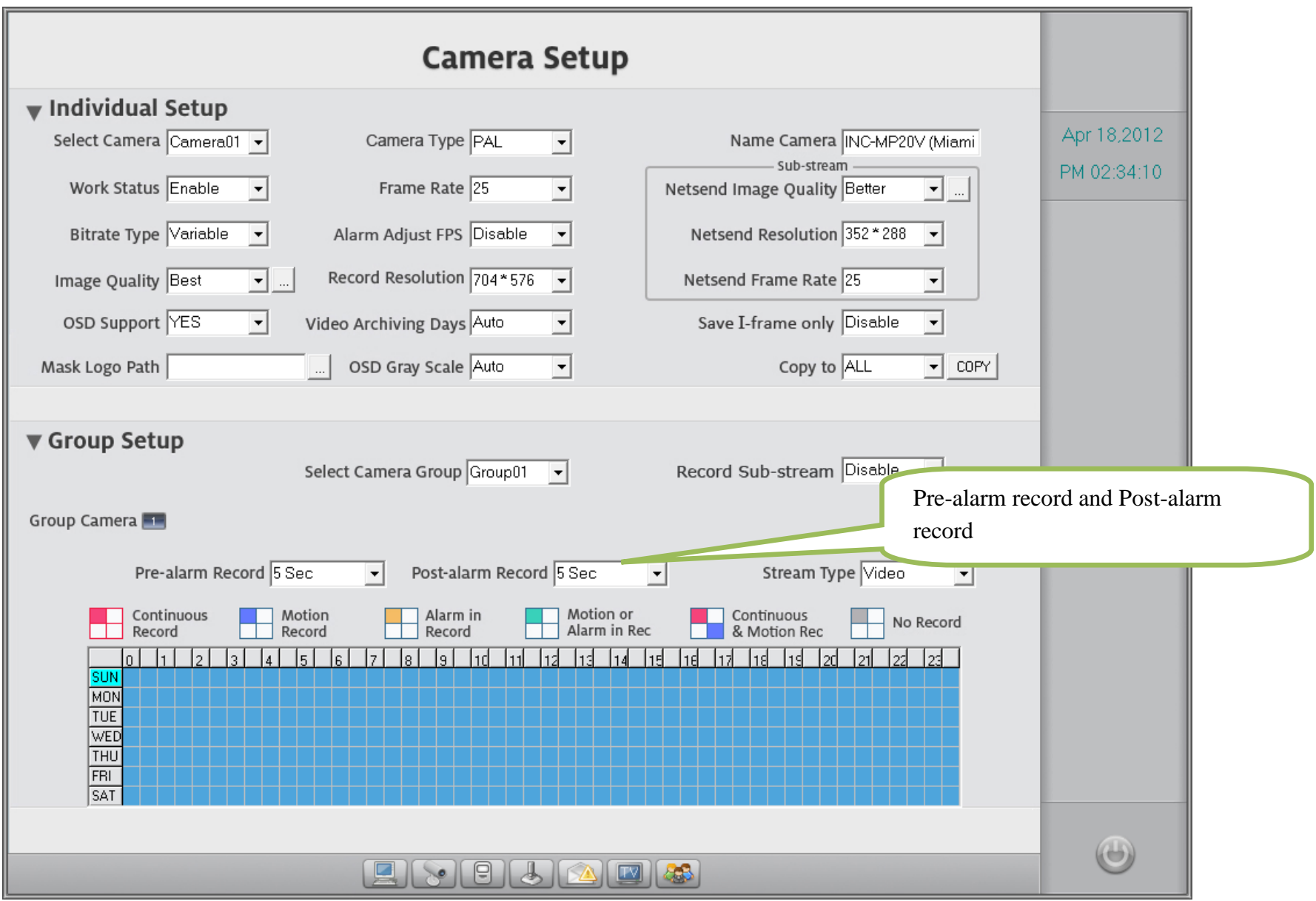

6. If you setup Video Analytics, please open Windows Task Manager to track the system resources. If the Memory usage of DvrMain.exe exceed 1.5GB (1,500,000K) for long time, the system is easy to crash because other operation might increase memory usage such as Live Center connection.

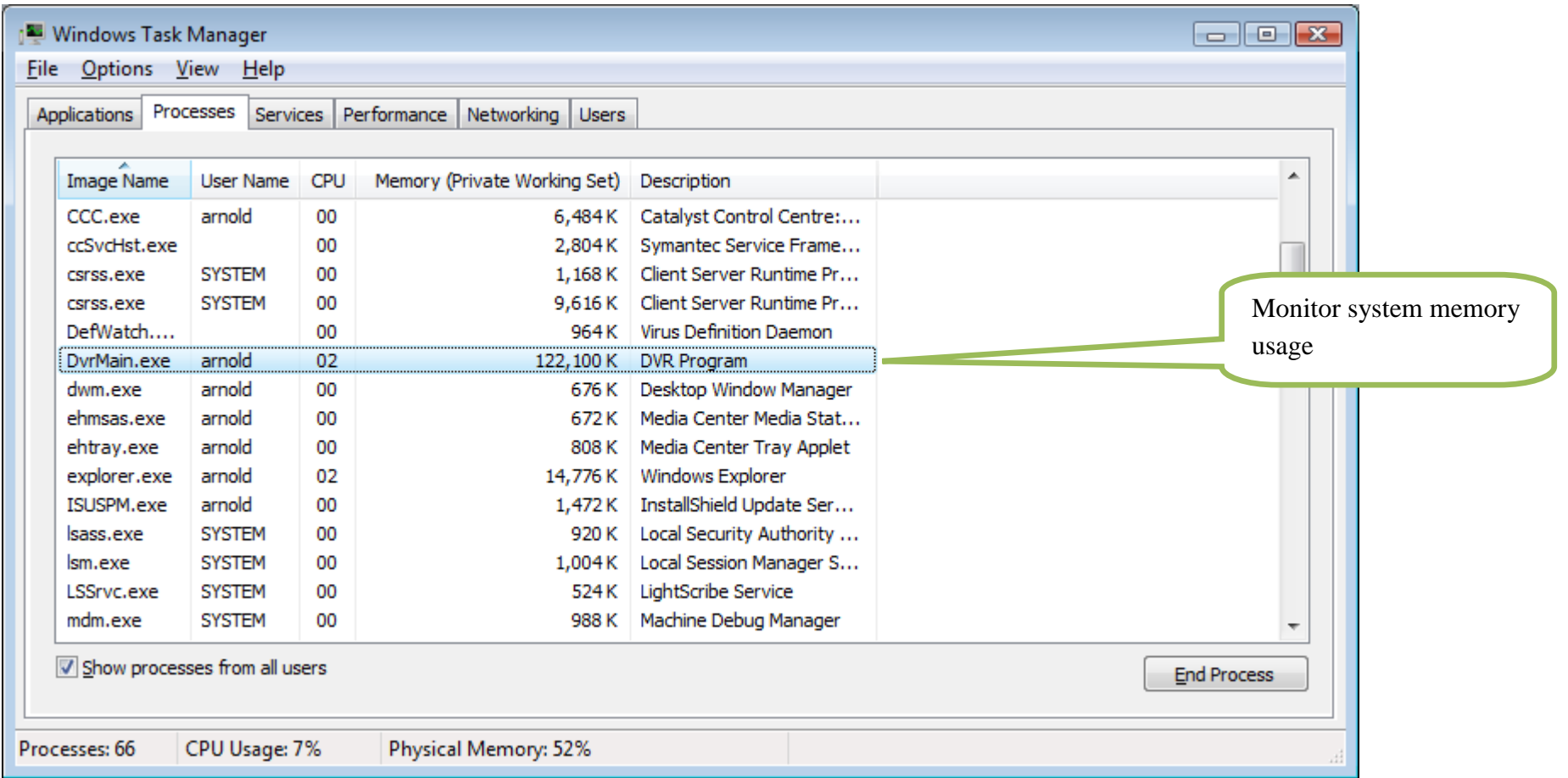

7. Use dual network interface to accelerate network speed and separate local office working network. If you share your local office network with IP video surveillance, the huge video stream data might slow down the network speed. To avoid this happen, you should build a dedicated network for surveillance and add second network card to your system, use one network interface to connect IP cameras, use another network interface to connect local office working network.

Please refer to following picture to configure second network interface. In order to enable HVR Server to recognize the second IP address, you must use Route Add commander to add a permanent route table.

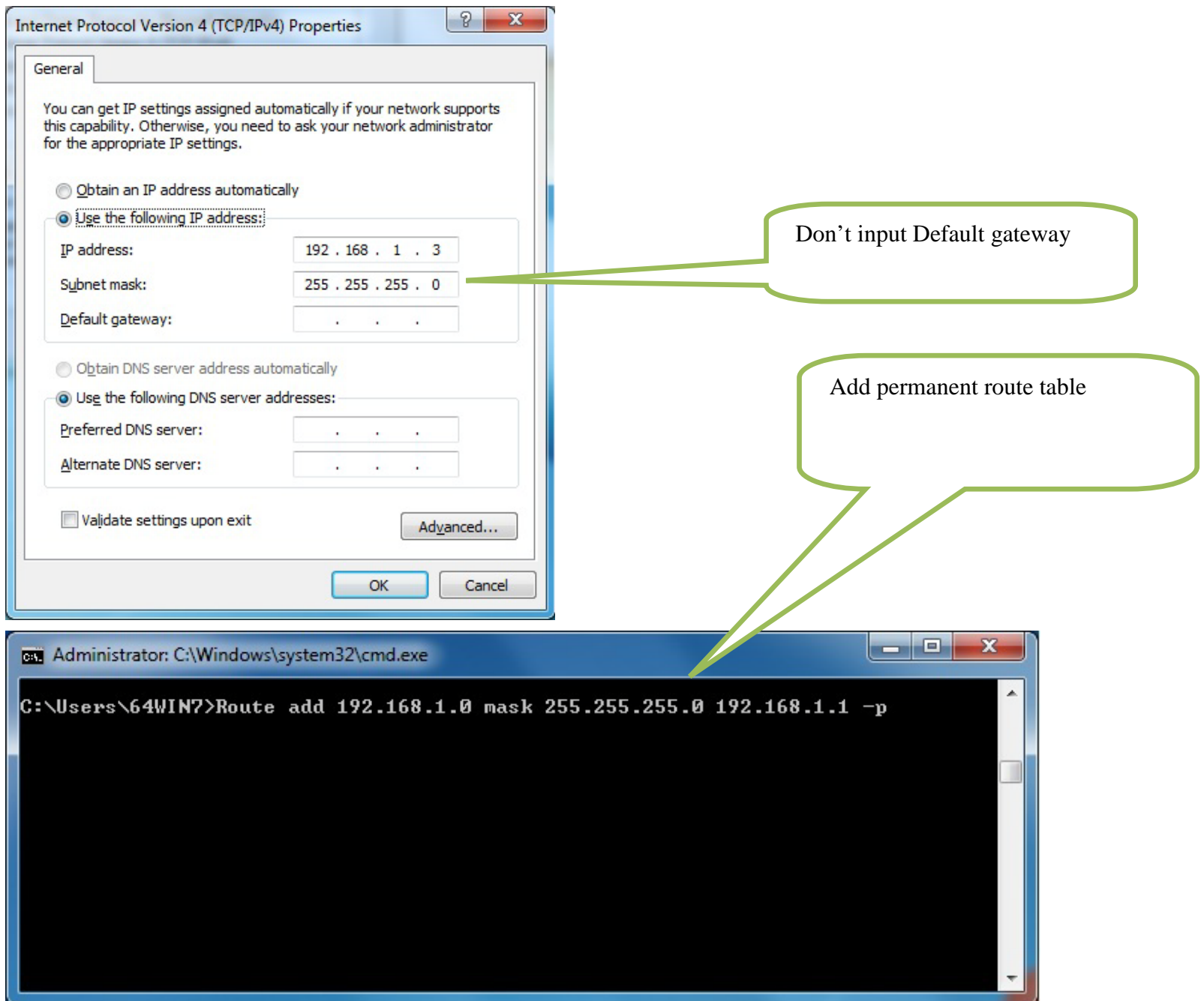